## Partnering for Palliative Education Learn more>

# **Technology Requirements**

## **Computer System Requirements**

All course work is completed online, thus learners are required to use a computer, a tablet or a smart phone to work on our learning platform which is powered by D2L's Brightspace Learning Environment. Click here for a brief video on navigating Brightspace Content: <u>https://www.youtube.com/watch?v=IZtzwWJnIXU</u>

#### Please Note:

Due to confidentiality, learners are expected to **log in individually** to complete course work on the learning platform as well as to attend classroom sessions via Zoom.

### The Learning Platform

Following receipt of your course welcome email, you will receive an email from D2L Brightspace Support with username and password details for logging into the platform.

Connecting to the Learning Platform Click here for log in instructions

- Log into the PFPE platform using your username and password (sent via email by Brightspace)
- Once read, close the pop-up Welcome Page (if applicable)
- You should now be on the Course Home Page
  - On the left you will see:
    - Activity Feed Review the message from your facilitator under Latest Posts
    - Table of Contents (TOC)
  - On the right you will see:
    - D2L Welcome
    - Announcements
    - Calendar in the calendar, you will find the scheduled online classroom sessions.

**Note:** You can always navigate to the Course Home page by clicking on Course Home on the blue navigation near the top of the page

### Connecting to the Virtual Classroom via Zoom

Learners participating in virtual classroom (VC) sessions are required to use a device with a **microphone & camera** to allow twoway communication between them and their coaches.

- Zoom links to the virtual classroom sessions may be found within the Course Calendar.
- Any homework assigned must be completed before the next virtual classroom session.
- Attendance at classroom sessions, and completion of all course components, is required to receive a certificate of completion.

#### **Connecting to Virtual Classroom**

Once logged into the learning platform, go to the course calendar. Find the date you desire and click on the Zoom link.

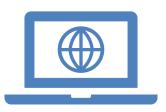